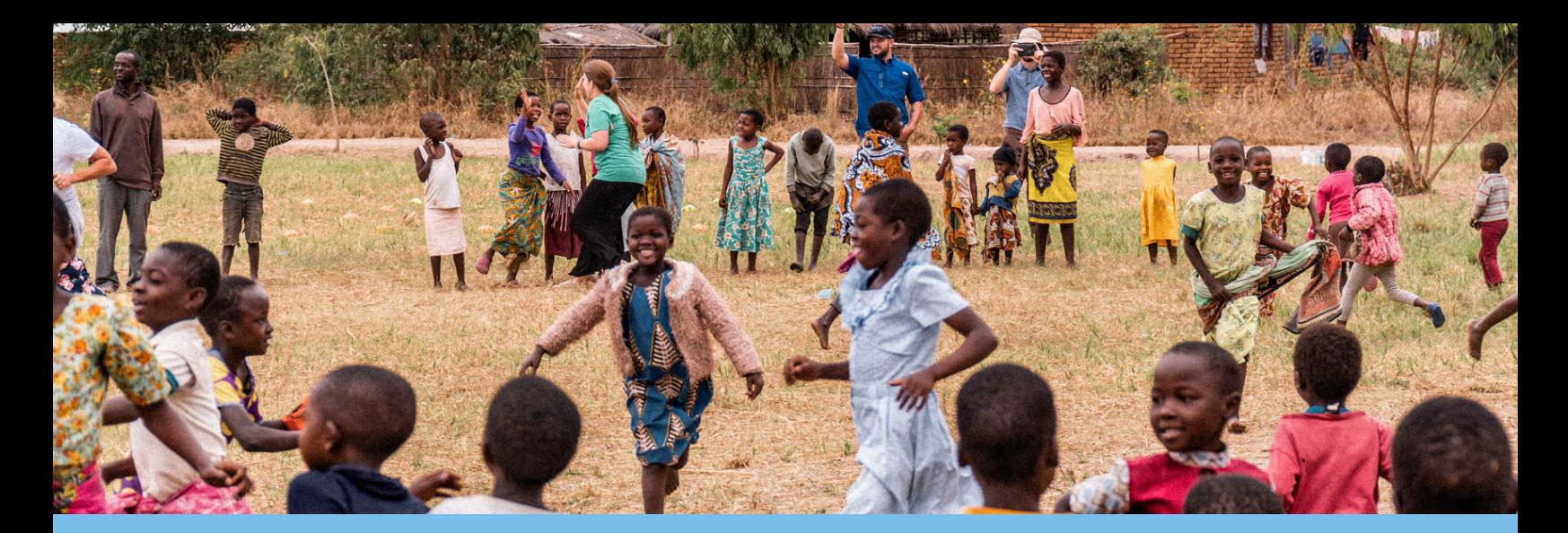

## **START A CAMPAIGN**

HOW TO CREATE YOUR PERSONAL FUNDRAISING CAMPAIGN

## 1. **LOGIN OR CREATE YOUR ACCOUNT [HERE](https://passioncenter.reachapp.co/users/sign_in)**

Select My Profile > My Campaigns> Start a New Campaign (no theme necessary)

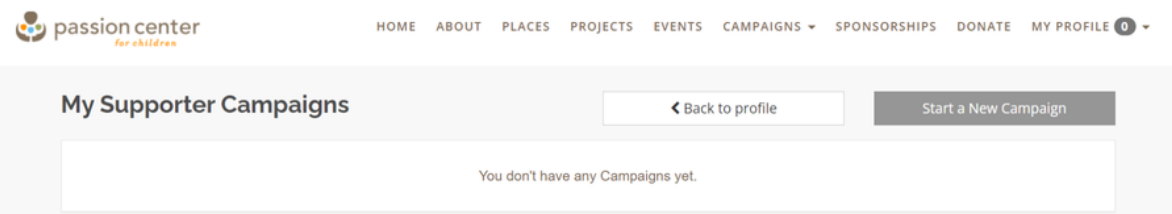

## 2. **CUSTOMIZE YOUR CAMPAIGN**

Customize your Campaign with your own Campaign Title, Photo Banner\*, Profile Photo, Description and Goal Amount

\**Recommended size 1400 x 425 px*

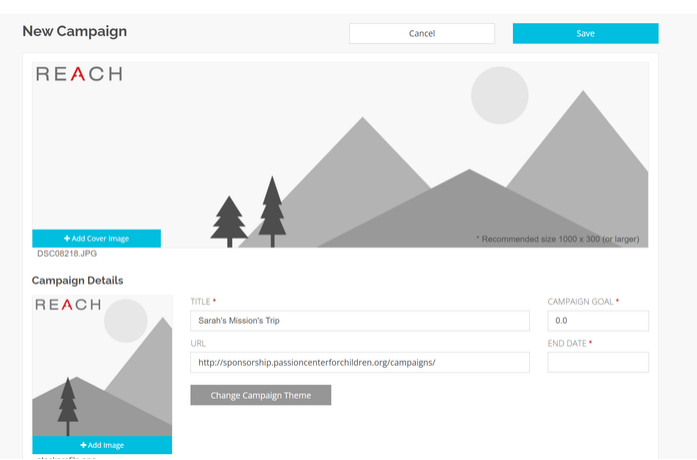

## 3. **PUBLISH & SHARE!**

Share your personal campaign link with your family and friends via social media and email (Link will be sent by email upon completion of your campaign)

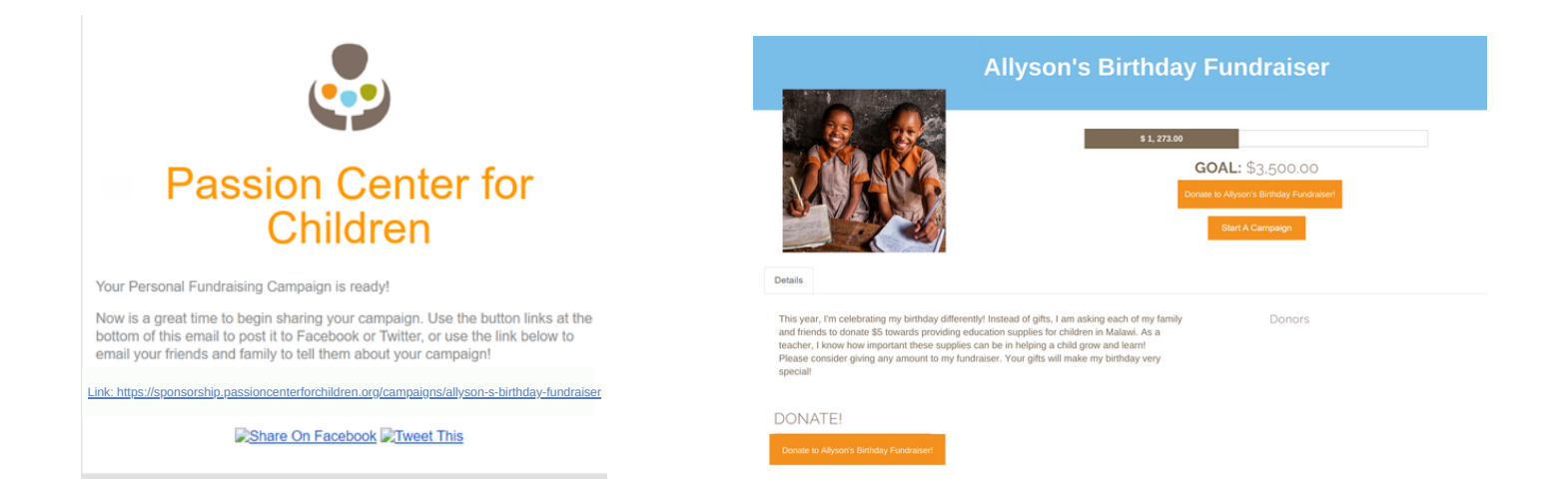